# FASTT Math Next Generation Tablet Access for Delran Township Public Schools

## **Downloading the FASTT Math Next Generation App**

Download the FASTT Math NG for Schools app from the iTunes App Store or the Google Play Store. This is a free application.

# **iOS Based Tablet**

- iPad 2 or later
- iOS version 7.0 or later

#### **Android Based Tablet**

• Android 4.0 or later

## **Configuring the App in iOS**

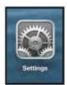

Prior to opening the app, tap the Settings icon on the iPad Home Screen.

Tap the FASTT Math link from the Settings menu.

In the SAM URL field, enter the following:

http://scholastic.delranschools.com:55880

Press the Home button to return to the iPad Home Screen. Tap the app to open it and move to the FASTT Math Next Generation login screen.

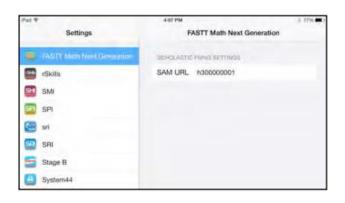

## Configuring the App in Android

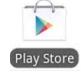

After downloading the app, tap the app icon. From the Log in Screen, tap the Settings icon to open the URL field. In the SAM URL field, enter the following:

http://scholastic.delranschools.com:55880

Tap Set, and then log in from the Login Screen.

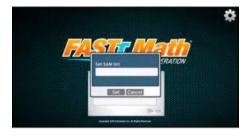

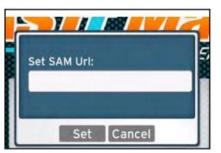

When using the application, the necessary buttons/keys will appear on the bottom of the screen. See below:

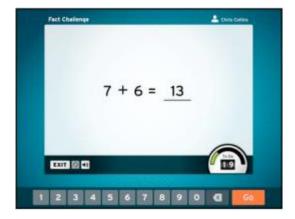